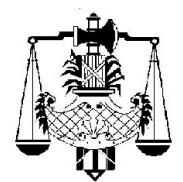

## **"PRESENTACIÓN ELECTRÓNICA DE ESCRITOS EN EXPEDIENTES INICIADOS Y EN TRÁMITE – AUTOCONSULTA ONLINE" PAUTAS DE FUNCIONAMIENTO**

*Aprobado por Acuerdo de la Corte Suprema de Justicia de fecha 29.09.2020, Acta N° 33, punto 6; y Actualizado por Acuerdo del 21.09.2021, Acta N° 34, punto 11, Acuerdo del 5.10.2021, Acta N° 36, punto 8 y Acuerdo del 22.3.2022, Acta N° 8, punto 4.*

## **DISPOSICIONES GENERALES**

1) Ámbito de aplicación: El presente reglamento será de aplicación para la presentación electrónica de escritos que realicen los profesionales matriculados a través del sistema de Autoconsulta de Expedientes Online SISFE disponible en la página web del Poder Judicial de la Provincia de Santa Fe (www.justiciasantafe.gov.ar).

Los órganos receptores de escritos serán los órganos jurisdiccionales que publican información en la Autoconsulta del Poder Judicial que utilizan el sistema de gestión SISFE. La Corte Suprema de Justicia establecerá el alcance y los fueros e instancias donde se implementará.

2) De la presentación electrónica de escritos en expedientes iniciados y en trámite ante Juzgados y Tribunales que utilizan SISFE: Esta reglamentación regirá para la presentación de escritos firmados digitalmente en expedientes iniciados y en trámite que realicen los profesionales matriculados por ante los órganos jurisdiccionales y dependencias judiciales que utilizan el sistema de gestión SISFE.

3) Ingreso al sistema para efectuar presentaciones electrónicas de escritos: La presente modalidad estará a disposición de los profesionales que acceden al Sistema de

Autoconsulta de Expedientes Online SISFE disponible en la página web del Poder Judicial de la Provincia de Santa Fe (www.justiciasantafe.gov.ar) a través de la opción MATRICULADOS.

Para efectuar la presentación de escritos deberán ingresar a la Autoconsulta utilizando su matrícula y código de seguridad (contraseña); lo cual es otorgado y administrado por los respectivos Colegios Profesionales, siendo responsabilidad de cada matriculado mantenerlo operativo.

4) Vinculación al sistema para efectuar presentaciones electrónicas de escritos: El profesional que realiza la presentación debe estar previamente vinculado y habilitado por el órgano jurisdiccional donde tramita la causa.

En el supuesto de que el profesional no se encuentre vinculado al expediente en trámite (por ejemplo, en su primera presentación o al contestar la demanda), deberá ingresar al Sistema de Autoconsulta de Expedientes Online SISFE y utilizar la opción "primera vinculación". En este caso, acreditará el interés en comparecer, acompañando la documentación que corresponda a tal fin, en el mismo escrito de su presentación, conforme los artículos 6 a 8 del presente reglamento.

Para efectuar esta presentación (primera vinculación), deberá utilizar la opción "enviar", cuya acción generará el envío electrónico del documento firmado digitalmente al órgano jurisdiccional seleccionado.

5) Modalidad para efectuar presentaciones electrónicas de escritos: Luego de acceder al Sistema de Autoconsulta de Expedientes Online SISFE por medio de la página web del Poder Judicial, el profesional matriculado (vinculado a la causa) que realiza la presentación deberá seleccionar el expediente en el cual desea efectuar la misma.

Desde la opción "presentación de escritos" / "nuevo escrito" podrá dar de alta su presentación, completando la totalidad de la información requerida por el sistema y adjuntando luego

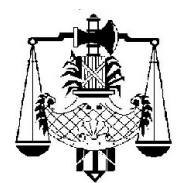

> el escrito firmado digitalmente y en formato .pdf (formato de documento portátil), conforme los artículos 6 a 8 del presente reglamento.

> Para realizar la presentación electrónica del escrito, deberá utilizar la opción "enviar", cuya acción generará el envío electrónico del documento firmado digitalmente al órgano jurisdiccional seleccionado.

> 6) Extensión de los archivos: El escrito consistirá en un único documento con formato y extensión .PDF.

> 7) De la firma digital: El documento que integra la presentación consistirá en un único archivo firmado digitalmente por el o los profesionales matriculados, con el correspondiente certificado digital emitido por un Certificador Licenciado habilitado por la Autoridad Certificante Raíz, en el marco de la Infraestructura de Firma Digital de la República Argentina.

> 8) Certificado de firma digital: Los profesionales matriculados que realicen presentaciones electrónicas de escritos utilizarán su respectivo certificado de firma digital emitido por un Certificador Licenciado habilitado por la Autoridad Certificante Raíz, en el marco de la Infraestructura de Firma Digital de la República Argentina. Podrá verificarse la autenticidad de la firma digital de los escritos presentados por los profesionales matriculados descargando el Certificado de la Autoridad Certificante Raíz de la República Argentina (ACRAIZ) y el Certificado del Certificador Licenciado correspondiente.

> 9) Oportunidad para realizar presentaciones electrónicas de escritos: La funcionalidad para presentar y remitir electrónicamente escritos a través del Sistema de Autoconsulta de Expedientes Online SISFE estará disponible los días hábiles en la franja horaria que determine la Corte

Suprema, la que estará comprendida dentro del horario de atención al público de las dependencias.

10) Estado de la presentación electrónica: El profesional matriculado podrá verificar por expediente y desde su "Escritorio de presentaciones" -a manera de listado- cada presentación electrónica de escrito realizada a través de la Autoconsulta de Expedientes Online SISFE; pudiendo validar que fue aceptada por el destinatario (órgano judicial) al visualizar en la referida Autoconsulta el trámite dado mediante el cargo respectivo.

11) Recepción y agregación de escritos a través del sistema SISFE: Los órganos jurisdiccionales receptores de escritos, recibirán y visualizarán a través del sistema de gestión SISFE, los escritos firmados digitalmente que hayan ingresado conforme a lo establecido en el presente reglamento. A estos efectos, y a través de su sistema de gestión SISFE generará un cargo, al cual se adjuntará el documento (escrito) sin necesidad de escaneo.

12) Responsabilidad de dar ingreso a todos los escritos: Será responsabilidad del órgano o dependencia judicial dar ingreso a los escritos recibidos de profesionales matriculados que registre el sistema de gestión SISFE, previo al cierre diario del Libro de Cargos.

Los operadores del sistema SISFE visualizarán los escritos presentados electrónicamente por los profesionales matriculados, según su orden cronológico de ingreso.

13) Documental que deba acompañarse al escrito: Cuando el profesional matriculado entienda oportuno acompañar junto al escrito copia de documental, constancias de sellados u otros documentos, deberá digitalizarlos e incorporarlos dentro del documento único que constituye el escrito firmado digitalmente. En estos casos, acompañará la documental original en soporte papel por ante el órgano jurisdiccional

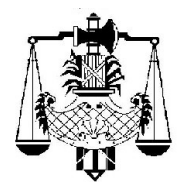

> donde tramita el expediente, en la ocasión y del modo en que así lo requiera el Juzgado o Tribunal interviniente. Si la incorporación de la documental dentro del documento único de la presentación no fuera posible atento su característica y/o volumen, el presentante dejará expresa mención de esa circunstancia en el escrito firmado digitalmente; siendo su obligación presentarla de manera presencial en la ocasión y del modo en que así lo ordene el órgano interviniente.

> 14) Presentación de escritos en día inhábil en determinada sede judicial: Sin perjuicio de lo mencionado en el artículo 9, si un escrito fuera presentado electrónicamente en un día inhábil para una determinada sede judicial (ejemplo, feriados locales, recesos administrativos), se lo considerará recepcionado en el Juzgado o Tribunal de esa sede el día hábil posterior, debiendo el órgano jurisdiccional proceder conforme lo establecido en el artículo 12 del presente reglamento.

> 15) Escritos con patrocinio letrado: Cuando la parte actúe con patrocinio letrado, el o los patrocinados deberán firmar con su firma digital el escrito, conjuntamente con el o los profesionales.

> En tanto las partes patrocinadas no cuenten con sus correspondientes certificados de firma digital, el patrocinado deberá firmar ológrafamente el escrito y el profesional lo digitalizará y suscribirá con su firma digital. Lo enviará a través del sistema de Autoconsulta Online, asumiendo el profesional el carácter de depositario del documento original.

> 16) Escritos con firma de varios letrados: Cuando actúe más de un letrado como apoderado o patrocinante de la parte, el escrito deberá ser firmado digitalmente por todos los profesionales intervinientes.

En el caso de que alguno no utilizara o no contase con certificado de firma digital, podrá firmar ológrafamente el escrito, el que será digitalizado y suscripto con firma digital por el profesional matriculado que cuente con la misma. Lo enviará a través del sistema de Autoconsulta Online, asumiendo el profesional el carácter de depositario del documento original.

17) Excepciones: El presente reglamento no será de aplicación en los casos en que el sistema no estuviere disponible debido a interrupciones momentáneas ante la necesidad de realizar tareas técnicas de mantenimiento, o por causas ajenas a este Poder Judicial como ser caso fortuito o fuerza mayor, o ante situaciones de urgencia extrema.

La presentación de escritos en estas situaciones se realizará en soporte papel y con firma/s ológrafa/s, a través de las respectivas mesas de entradas de los órganos jurisdiccionales, quienes procederán a digitalizarlos e incorporarlos al sistema de gestión SISFE; dejando expresa mención del motivo que habilita la utilización del formato papel; de conformidad a lo establecido en el "Reglamento del sistema para la confección de los libros de las distintas unidades jurisdiccionales y presentación electrónica de escritos firmados digitalmente dentro del sistema informático SISFE" (Acuerdo del 5.10.1999, Acta N° 39, Punto 11 y sus modificatorias).

Este mecanismo de presentación a través de soporte papel con firma ológrafa también será aplicable en los casos en que el profesional o la parte interviniente requiera presentar escritos en un expediente que no se encuentre radicado actualmente en el órgano jurisdiccional (por ejemplo, porque ha cambiado de radicación, o se encuentre tramitando en otra instancia).

Las mismas estipulaciones regiran para la participación procesal de las partes o auxiliares de la justicia que deban interponer escritos en una causa, y no se encuentren

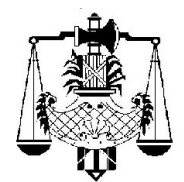

> habilitados por este Poder Judicial en los grupos que ingresan a Autoconsulta Online como "Matriculados". Idénticas previsiones serán de aplicación en los casos donde el profesional matriculado no cuente temporariamente con su certificado de firma digital (por ejemplo: por revocación del mismo encontrándose en trámite el nuevo certificado). En las presentaciones que realice en estas circunstancias deberá recurrir al soporte papel con firma/s ológrafa/s, mencionando y acreditando los motivos por los que hace uso de esta excepción.

> 18) Disponibilidad del servicio: El Poder Judicial efectuará todas las tareas necesarias tendentes a garantizar la disponibilidad y accesibilidad al sistema de gestión SISFE y la Autoconsulta de Expedientes Online SISFE. En caso de que el/los sistema/s no estuviere/n disponible/s debido a interrupciones momentáneas por tareas técnicas de mantenimiento, o por causas ajenas al Poder Judicial como ser caso fortuito, fuerza mayor o situaciones de urgencia extrema, regirá lo dispuesto en el artículo anterior.

## **DISPOSICIONES TRANSITORIAS**

19) Agregación del escrito al expediente físico: Mientras el resto de los trámites y actuaciones que conforman el expediente se sigan materializando en soporte papel, el Juzgado o Tribunal deberá imprimir copia del escrito que hubiere ingresado electrónicamente; asentándose en el mismo el correspondiente cargo electrónico de recepción.

Si en el escrito único de la presentación el profesional también incluyó documental, el Juzgado o Tribunal podrá imprimir solamente la parte correspondiente al escrito; quedando todo el archivo vinculado electrónicamente dentro del sistema de gestión SISFE junto al correspondiente cargo electrónico.

El secretario podrá imprimir y firmar para su agregación al expediente papel, la constancia conteniendo los datos del cargo de recepción del escrito firmado digitalmente.